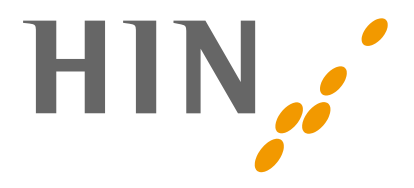

## **OAUTH2-DOKUMENTATION**

## **für Anbieter von Drittapplikationen**

**Version:** 1.4.6

**Datum:** 02.05.2023

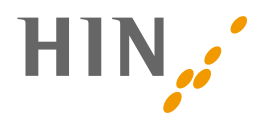

## **INHALTSVERZEICHNIS**

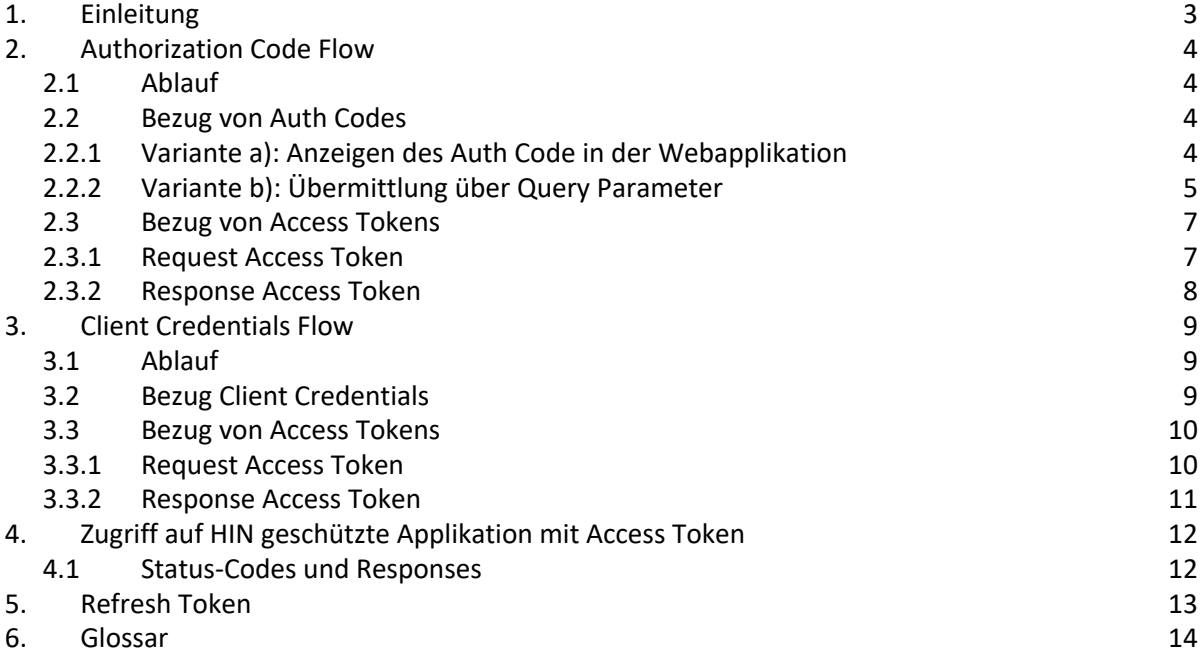

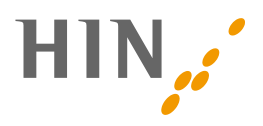

## **1. EINLEITUNG**

HIN ermöglicht die Nutzung von Applikationen, die über den HIN Access Control Service (ACS) mittels oAuth2 an die HIN Plattform angebunden sind. Dazu muss der ACS-Applikationsanbieter die Nutzung von oAuth bei HIN freigeben (E-Mail an betrieb@hin.ch). HIN unterstützt die oAuth-Flows «Authorization Code» und «Client Credentials».

#### Authorization Code Flow:

Die zugreifende Drittapplikation (oAuth: Client), die im Namen des Anwenders auf eine andere Applikation zugreifen möchte, leitet den Anwender auf eine geschützte HIN Applikation (apps.hin.ch) weiter, an welcher er sich authentisieren muss. Apps.hin.ch generiert ein temporäres Token (oAuth: Auth Code) für den Bezug des Zugriff-Tokens (oAuth: Access Token). Der Auth Code wird über den Browser des Anwenders an die Drittapplikation weitergegeben. Hierfür gibt es zwei Varianten: **Variante a): Anzeigen des Auth Code in der apps.hin.ch-Webapplikation:** Der Auth Code wird in der Webapplikation angezeigt und per Copy/Paste in die Drittapplikation übertragen. **Variante b): Übermittlung über Query Parameter:** Bei der Weiterleitung des Anwenders an apps.hin.ch gibt die Drittapplikation bereits mit, auf welchen Endpunkt (oAuth: Redirect URI) er den Auth Code möchte.

Mit dem Auth Code kann die Drittapplikation das Access Token beziehen. Mit dem Access Token kann die Drittapplikation dann auf die entsprechende Applikation über oauth2.*<bestehendeURL>* zugreifen. Access Token können entweder für eine URL oder für eine Gruppe von URLs gültig sein.

#### Client Credentials Flow:

Der Client Credentials Flow wurde speziell für Machine-to-Machine-Anwendungsfälle konstruiert. Im Client Credentials Flow entfällt der Bezug des Auth Codes und somit die Interatkion mit einem Endbenutzer. Im Gegensatz zum Authorization Code Flow ist das ausgestellte Access Token jedoch auch nur für eine spezifischen, vorkonfigurierten Benutzer gültig. Der Client Credentials Flow eignet sich somit nicht, wenn ein Zugriff im Namen eines Endbenutzers erfolgen soll.

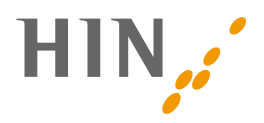

## **2. AUTHORIZATION CODE FLOW**

## **2.1 Ablauf**

- 1. Eine Drittapplikation möchte im Namen einer HIN Identität auf eine HIN geschützte Ressource (ACS-Applikation) zugreifen.
- 2. Wenn in der Drittapplikation kein Token für die entsprechende HIN Identität vorhanden ist, muss der Browser an apps.hin.ch weitergeleitet werden. Der zugreifende Anwender muss sich beim Zugriff auf apps.hin.ch mittels Zwei-Faktor-Authentisierung (bspw. HIN Client) anmelden. Dem Anwender wird in der Webapplikation ein Auth Code dargestellt.
- 3. Der Auth Code wird vom Anwender in die Drittapplikation übertragen. Dazu werden verschiedene Mechanismen verwendet (siehe Kapitel «Bezug und Verwendung Auth Code»):
	- a. Copy/Paste des Auth Codes oder Fotografieren eines QR-Codes
	- b. direkte Übermittlung über https oder Protocol Handler
- 4. Mit dem Auth Code kann die Drittapplikation das Access Token beziehen.
- 5. Mit dem Access Token ist der Zugriff auf die geschützte Ressource im Namen der HIN Identität des Anwenders möglich.

## **2.2 Bezug von Auth Codes**

Der Auth Code ist ein OTP (One Time Password), welches für den Bezug des Access Tokens verwendet wird und ist zehn Minuten gültig. Der Bezug kann über zwei Varianten erfolgen:

### **2.2.1 Variante a): Anzeigen des Auth Code in der Webapplikation**

Auf apps.hin.ch können Auth Codes für den Bezug des Access Tokens generiert werden. Für den oAuth-Service wird ein separates Register bereitgestellt.

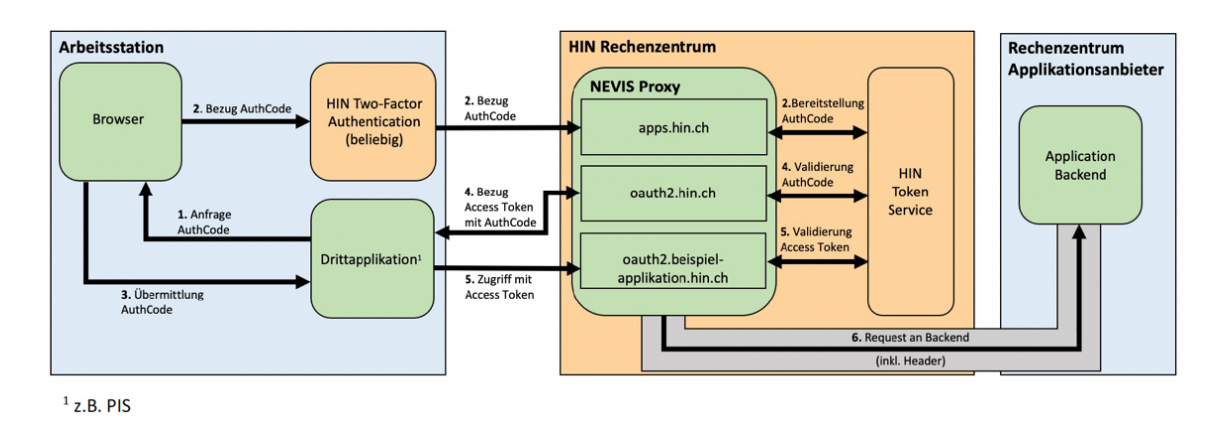

**HEALTH INFO NET AG** | Seidenstrasse 4 | 8304 Wallisellen info@hin.ch | www.hin.ch | HIN Customer Care Center 0848 830 740 V1.4.6 V1.4.6 4/14

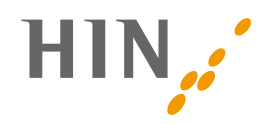

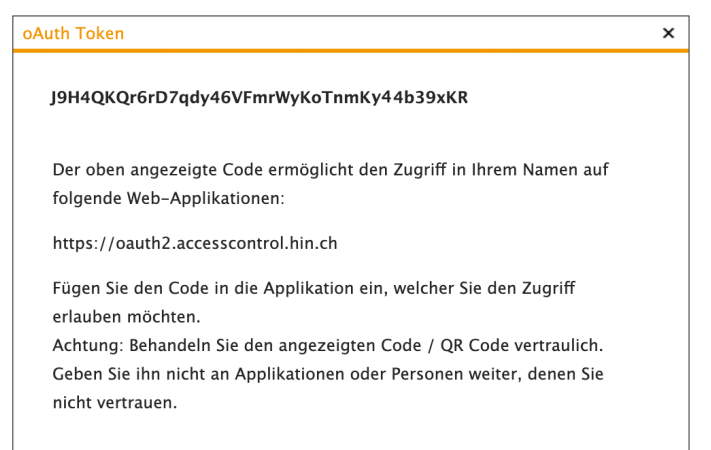

Beim Zugriff auf apps.hin.ch wird standardmässig das erste Register («HIN Mail») angezeigt. Um das Ganze für den Anwender zu vereinfachen, können die Auth Codes über einen Direktlink bezogen werden:

http://apps.hin.ch/#app=HinCredMgrOAuth;tokenGroup=<TokenGruppe>

Der Wert nach tokenGroup= ist je nach Ziel-Applikation unterschiedlich und kann bei HIN angefragt werden.

#### **2.2.2 Variante b): Übermittlung über Query Parameter**

Bei dieser Variante wird der Auth Code an eine definierte Redirect\_URI übermittelt. Die anwendende Person bestätigt dies durch den Klick auf «Ja, Zugriff erlauben».

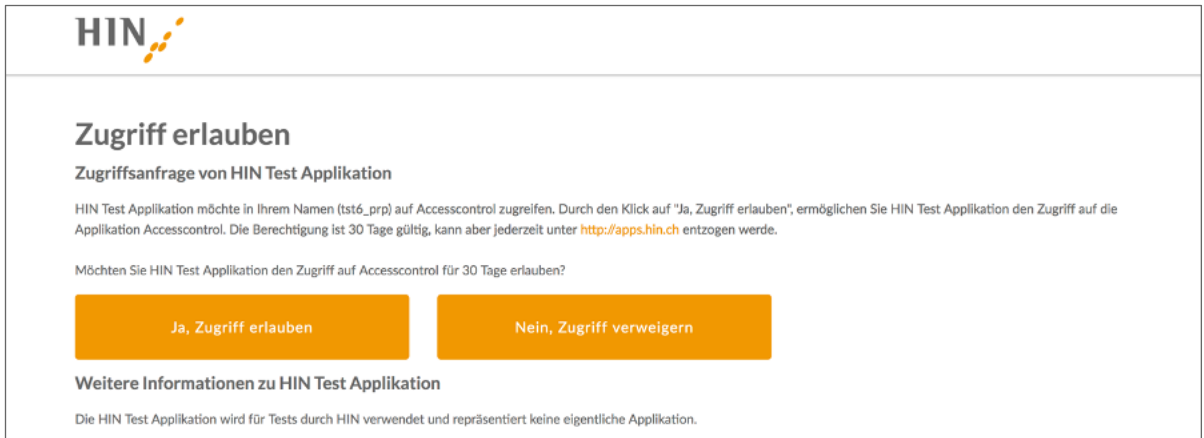

Die Redirect\_URI wird über die aufgerufene URL mitgegeben:

```
http://apps.hin.ch/REST/v1/OAuth/GetAuthCode/<Token-
Gruppe>?response_type=code&client_id=<client_id>&redirect_uri=<Redi-
rect_URI>&state=<state>
```
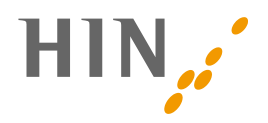

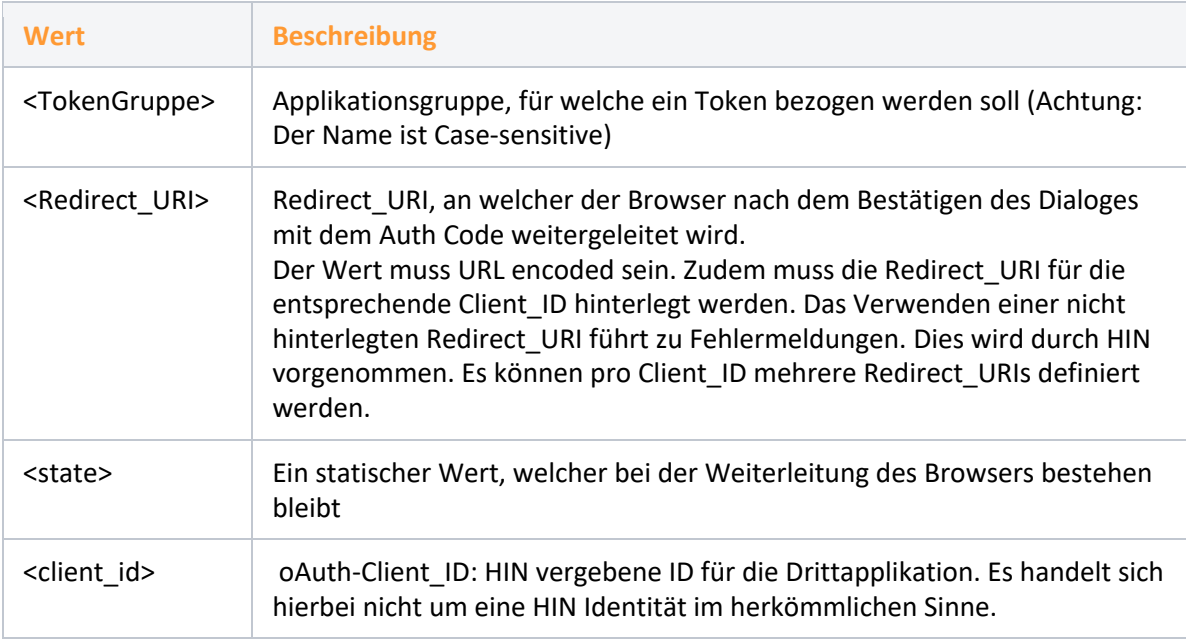

Beispiel Request für die Applikation «ACS-Applikation»:

http://apps.hin.ch/REST/v1/OAuth/GetAuthCode/ACS-Applikation?response\_type=code&client\_id=ch.hin&redirect\_uri=https%3A%2F%2Fwww.hin.ch&state=teststate

Der Auth Code wird mittels URI Parameter an die gewünschte Redirect\_URI übermittelt. Zudem wird der State mitgeliefert.

https://www.hin.ch/?state=teststate&code=qdoWMwRNHnn9wDNynbMxytwahE-GNXBqtipQhZXLF

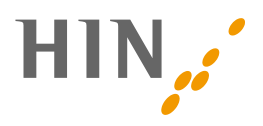

## **2.3 Bezug von Access Tokens**

Das Access Token ist das Token, welches für den effektiven Zugriff auf die Applikation verwendet wird.

### **2.3.1 Request Access Token**

Mit dem erhaltenen Auth Code kann das Access Token bezogen werden. Der Bezug erfolgt mittels eines POST auf oauth2.hin.ch/REST/v1/OAuth/GetAccessToken, dabei werden die Parameter als form-data übermittelt ( Content-Type: application/x-www-form-urlencoded ):

```
POST https://oauth2.hin.ch/REST/v1/OAuth/GetAccessToken
  grant type=authorization code&
   code=AUTH_CODE&
   redirect_uri=REDIRECT_URI&
   client_id=CLIENT_ID&
  client_secret=CLIENT_SECRET
```
Die Redirect\_URI muss übereinstimmen mit derjenigen, die beim Bezug des Auth Codes verwendet wurde. Bitte beachten Sie, dass der Parameter «client secret» je nach Konfiguration nicht notwendig ist.

#### **Bezug eines Access Tokens mit Curl**

curl -H 'Content-Type: application/x-www-form-urlencoded' -H 'Accept:application/json' --data 'grant\_type=authorization\_code&redirect\_uri=&code=<CODE>&client\_id=<CLIENT\_ID>&client\_secret=<CLIENT\_SECRET>' https://oauth2.hin.ch/REST/v1/O-Auth/GetAccessToken

Bitte beachten Sie, dass der Body URL-Encoded sein muss. Allfällige Sonderzeichen im client\_secret müssen beachtet werden. Weiter war in älteren Dokument-Versionen die URL für den Bezug der Access Token "https://oauth2.hin.ch/REST/v1/getoAuthToken". Diese URL wird langfristig abgelöst. Systeme, welche die alte URL verwenden, sollten umgestellt werden.

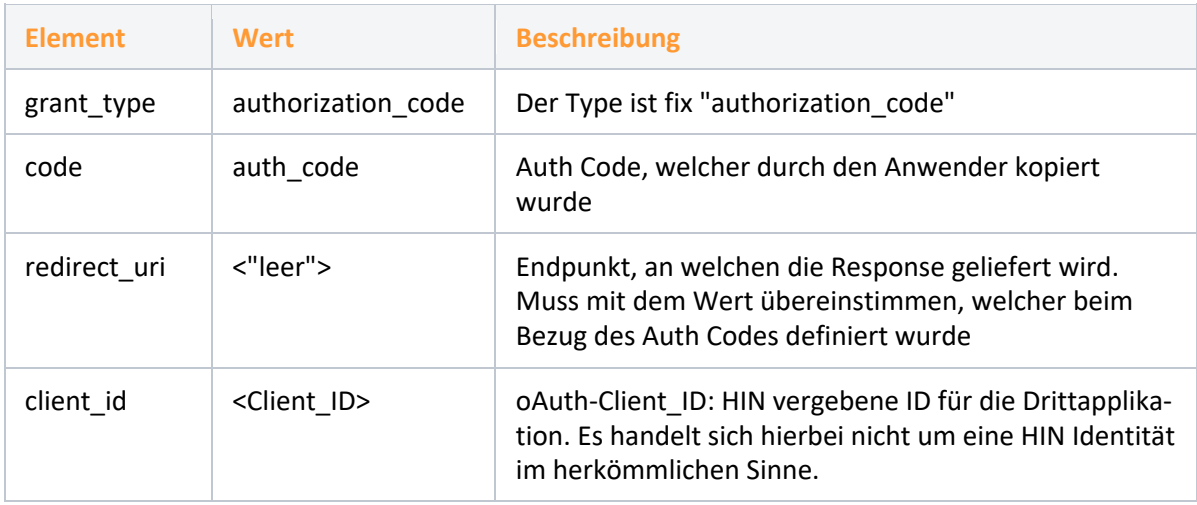

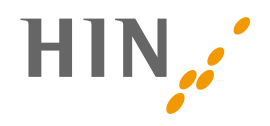

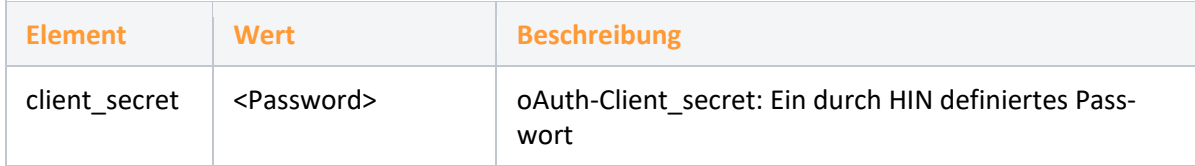

### **2.3.2 Response Access Token**

Das Access Token wird in Form eines JSON zurückgeliefert:

```
{
   "access_token":"RsT5OjbzRn430zqMLgV3Ia",
   "expires_in":3600,
   "hin_id": "cmuster",
   "token_type": "Bearer"
}
```
"Expires in" definiert in Sekunden, wann das Token ausläuft. Bitte beachten Sie, dass ein Token jederzeit durch den Identitätsbesitzer gelöscht werden kann. Somit kann ein Token auch vor Ablauf der "expires\_in" Frist ungültig werden.

Wird ein Access Token mit einem ungültigen Auth Code angefragt, wird ein Fehler zurückgegeben:

```
{
   "error":"invalid_request"
}
```
Hat die Drittapplikation das Token erhalten, ist der Zugriff auf den Ressource Server möglich. Dazu wird das Token als Basic Auth Header mitgegeben. Der Basic Auth Header wird gemäss oAuth Standard "Bearer" angefügt.

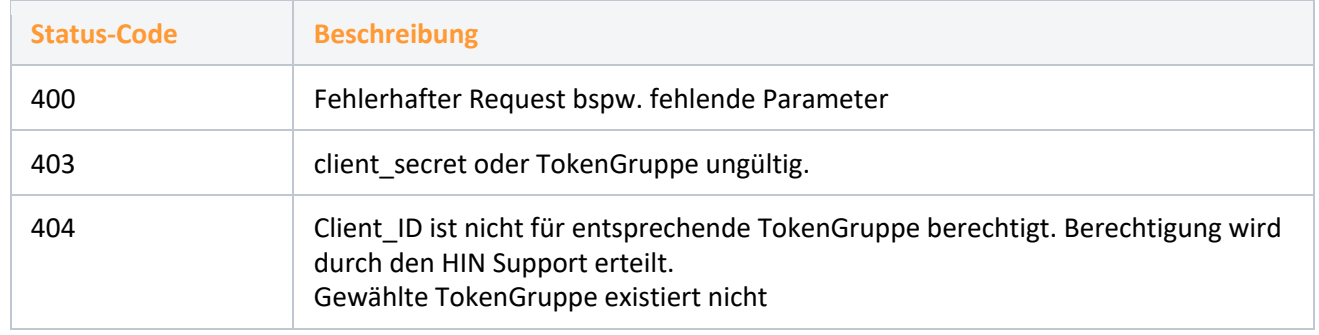

#### **Status-Codes**

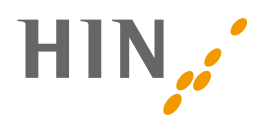

## **3. CLIENT CREDENTIALS FLOW**

## **3.1 Ablauf**

- 1. Applikationsanbieter, die den Client Credentials Flow nutzen möchten, melden sich beim HIN Support (support@hin.ch)
- 2. Der HIN Support erstellt eine HIN ID vom Typ «Device» für den Applikationsanbieter
- 3. Der Applikationsanbieter erhält die Credentials zur HIN ID und nimmt diese in Betrieb (https://servicecenter.hin.ch/id-activation).
- 4. Um die client id und das client secret zu erhalten, meldet sich der Applikationsanbieter mit der HIN ID bei https://apps.hin.ch/#app=ClientCredentials an. Im gleichen Zug muss eine Notification-E-Mail-Adresse für den Ablauf der Credentials definiert werden.
- 5. Anschliessend kann der Applikationsanbieter über die Calls, die im Kapitel Calls definiert sind, ein AccessToken beziehen

## **3.2 Bezug Client Credentials**

Der Applikationsanbieter meldet sich mit seiner HIN ID (siehe Ablauf Schritt 2) bei apps.hin.ch an: https://apps.hin.ch/#app=ClientCredentials

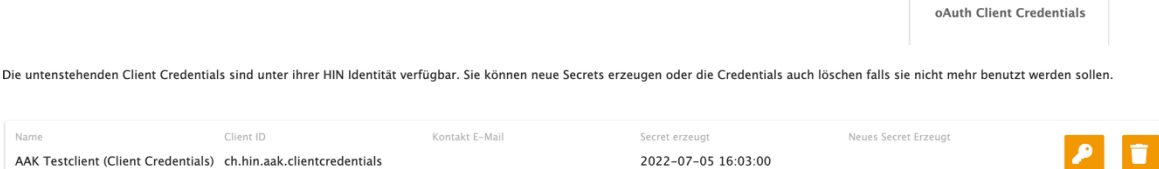

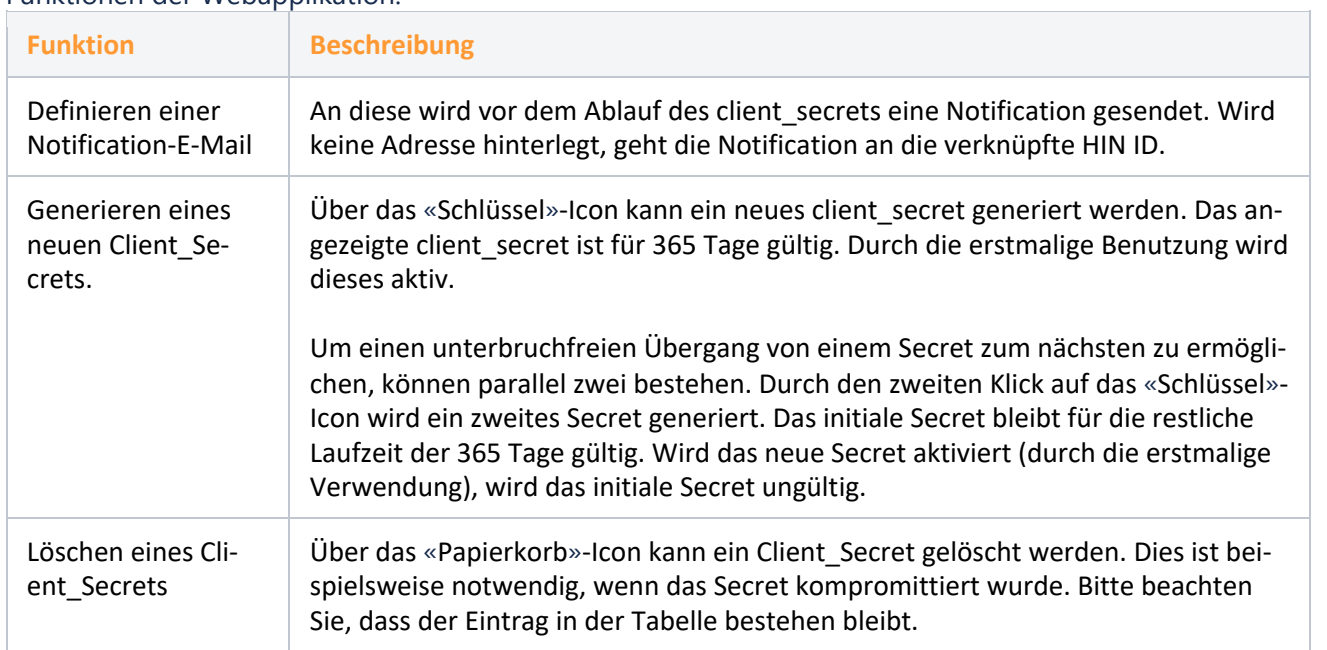

### Funktionen der Webapplikation:

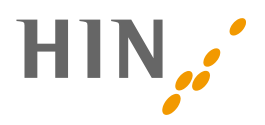

## **3.3 Bezug von Access Tokens**

Beim Bezug des AccessTokens muss definiert werden, für welche TokenGruppe das Token gültig sein soll. Die zu verwendende Client\_ID wurde bei 3 im Ablauf (3.1) definiert. Das Client\_Secret wurde in Schritt 4 bezogen. Die bezogenen Access Tokens sind immer für die HIN ID gültig, welche unter 2. im Ablauf (3.1) generiert wurde.

### **3.3.1 Request Access Token**

```
POST https://oauth2.hin.ch/REST/v1/OAuth/GetAc-
cessToken/ACS-Applikation
 grant type=client credentials&
  client_id=CLIENT_ID&
 client_secret=CLIENT_SECRET
```
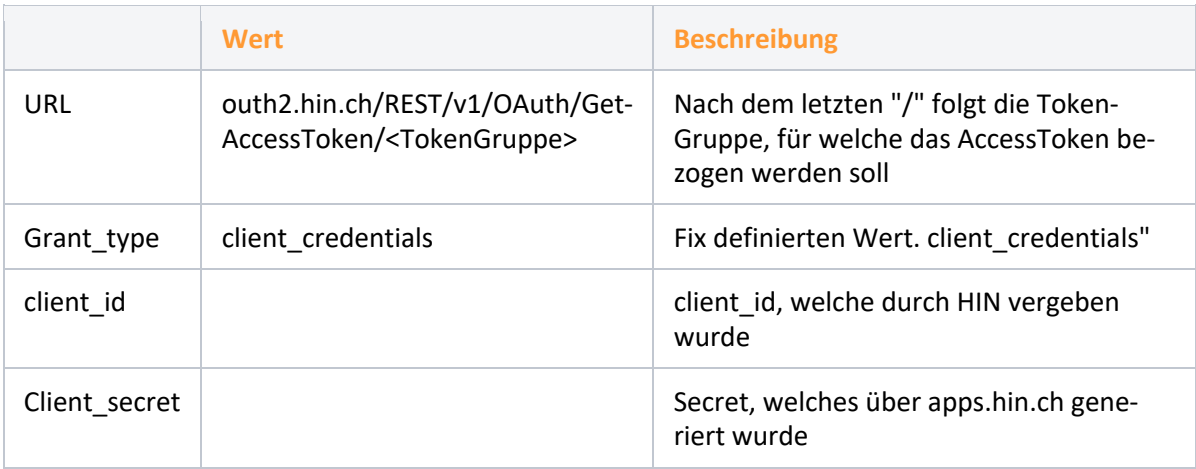

#### **Bezug eines Access Tokens mit Curl**

curl -H 'Content-Type: application/x-www-form-urlencoded' --data-urlencode "grant\_type=client\_credentials" --data-urlencode "client\_id=<CLIENT ID>" - data-urlencode "client\_secret=<SECRET>" https://oauth2.hin.ch/REST/v1/O-Auth/GetAccessToken/ACS-Applikation

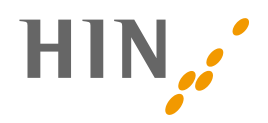

### **3.3.2 Response Access Token**

```
{
     "access_token": "<ACCESS TOKEN>",
     "expires_in": 2592000,
     "hin_id": "aakeret",
     "refresh_token": "<REFRESH TOKEN>",
     "token_type": "Bearer"
```

```
}
```
#### **Status-Codes**

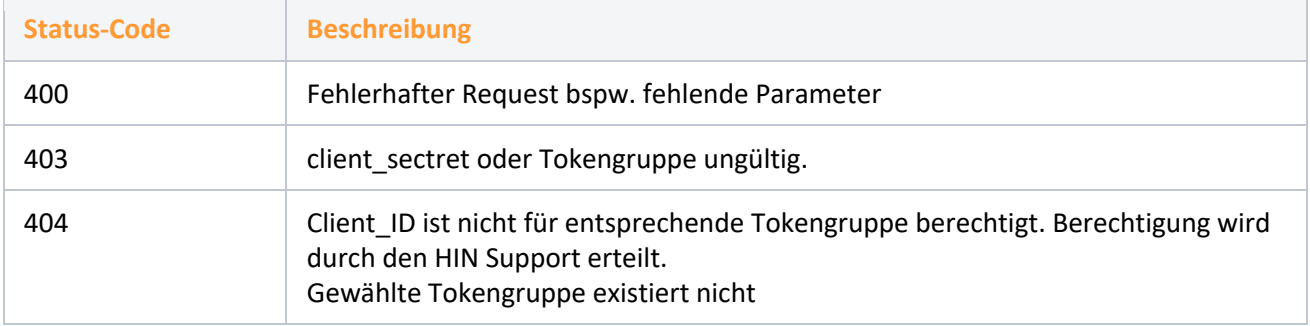

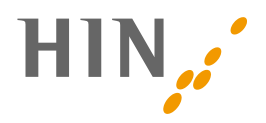

# **4. ZUGRIFF AUF HIN GESCHÜTZTE APPLIKATION MIT ACCESS TOKEN**

AUTHORIZATION: Bearer RsT5OjbzRn430zqMLgV3Ia

Die URL für den Zugriff mit oAuth2 Token unterscheidet sich von der üblichen URL, die bspw. für den Zugang mittels HIN Client verwendet wird. Der üblichen URL wird «oauth2» vorangestellt: <application.hin.ch>  $\rightarrow$  <oauth2.application.hin.ch>.

**Zugriff mit AccessToken via Curl**

curl –header 'Authorization: Bearer <AccessToken>' https://<oauth2.application.hin.ch>

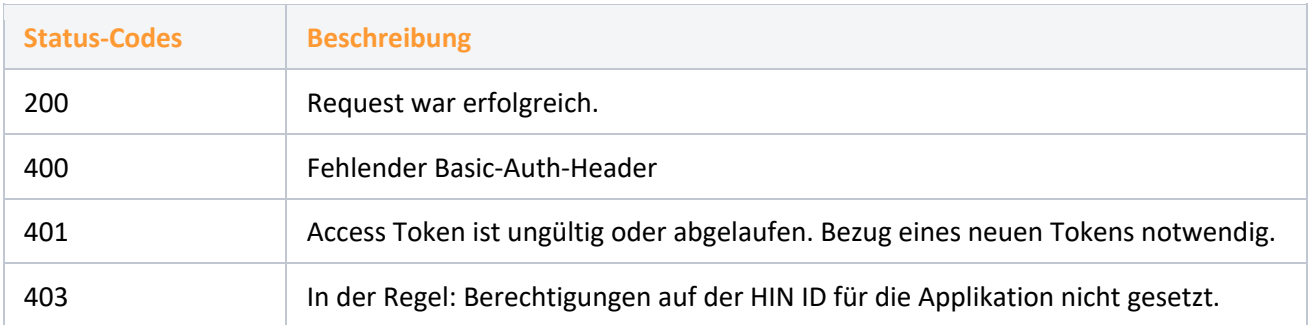

### **4.1 Status-Codes und Responses**

Status-Codes können auch durch die aufgerufene Applikation gesetzt werden. Ein 403 kann somit auch durch das Backend generiert worden sein.

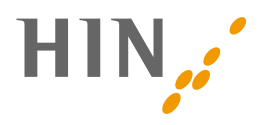

## **5. REFRESH TOKEN**

HIN kann auf Basis der Client\_ID die Verfügbarkeit von "Refresh Token" steuern. Ein Refresh Token wird verwendet, um ohne Benutzer-Interaktion ein neues Access Token zu beziehen. Ist das Refresh Token für eine Client\_ID aktiviert, sieht die Antwort auf den initialen Bezug des Access Tokens folgendermassen aus:

```
{
   "access_token":"RsT5OjbzRn430zqMLgV3Ia",
   "expires_in":3600,
   "hin_id": "cmuster",
   "refresh_token": "rz6diRgWa5cqTrR8JY",
   "token_type": "Bearer"
```
}

Nach Ablauf des Access Token kann das Refresh Token noch 7 Tage für die Erneuerung verwendet werden. Anschliessend verfällt es und es muss ein neues Access Token durch den Anwender generiert werden:

```
POST https://oauth2.hin.ch/REST/v1/OAuth/GetAccessToken
 grant type=refresh token&
  refresh_token=REFRESH_TOKEN&
   client_id=CLIENT_ID&
  client_secret=CLIENT_SECRET
```
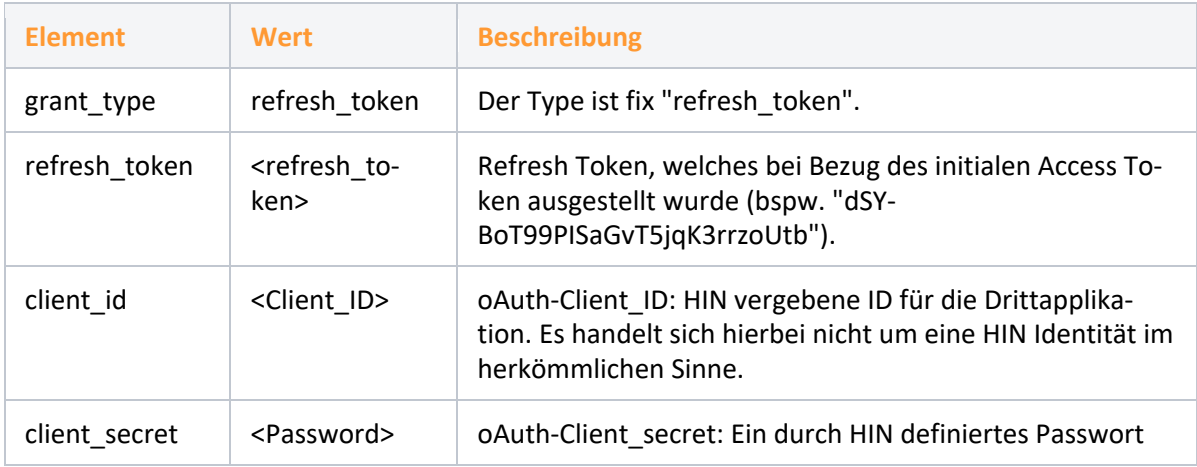

Neben dem neuen Access Token erhält man wiederum ein Refresh Token, welches wieder für die Erneuerung verwendet werden kann.

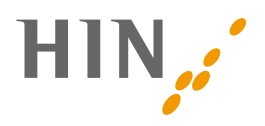

## **6. GLOSSAR**

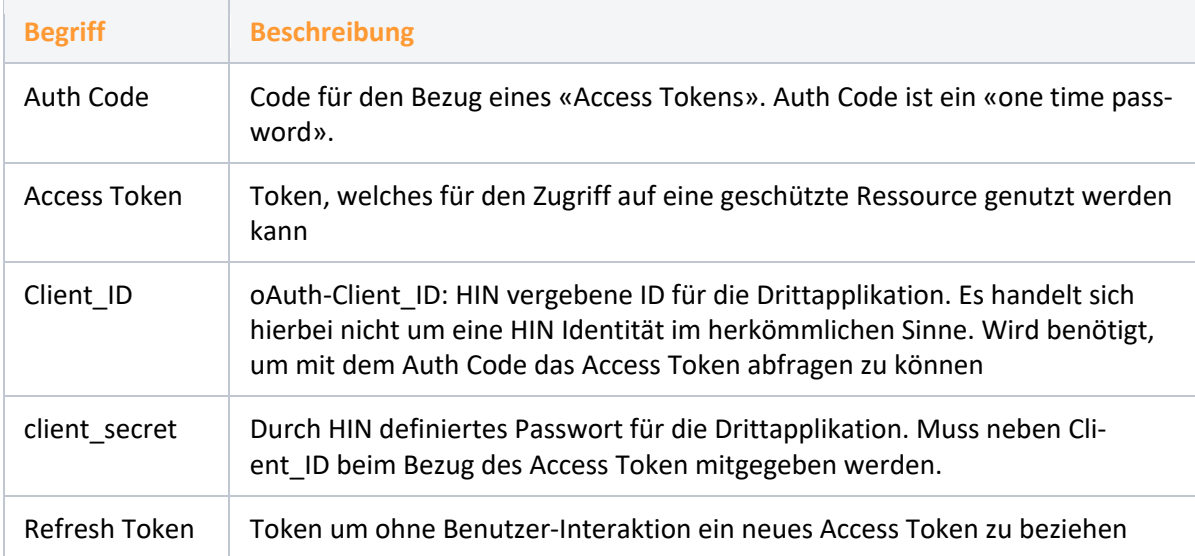